# **■ サービス内容**

## Q1. こうしんパーソナル・インターネットバンキングとは何ですか?

パソコンからインターネットを通じて預金残高や入出金明細・振込・振替がご利用いただけるサービスです。

## Q2.誰でも利用できますか?

当組合本支店に普通預金・当座預金口座をお持ちの個人のお客さまであれば、ご利用頂けます。 ご利用にあたりましてはお取引店窓口または営業担当者までお申込が必要となります。 その他の条件といたしましては、電子メールアドレスを有していること及び、インターネットに接続できるパソコンを お持ちであること、当組合の出資金を保有していることが必要となります。

※ 当組合より電子メールでお知らせする場合がありますので、必ず受信できるようにお願いいたします。

#### Q3.代表口座、利用口座とは何ですか?

#### 《 代表口座 》

 サービスをご提供させていただく口座のうち、主契約となる口座で、各種照会、振込・振替のお取引 口座のお取引口座としてご利用いただけます。 なお、月額基本料金は代表口座からのお引落しとなります。

#### 《 利用口座 》

 代表口座と同一名義の口座で、各種照会・振込振替のお取引口座のお取引口座としてご利用いただけます。 ( 代表口座を含み最大で20口座までご登録いただけます )

## Q4.複数口座の利用は可能ですか?

最大20口座 ( 代表口座含む ) までご登録いただけます。 ただし、代表口座と同一名義口座に限ります。

## Q5.サービスは複数名で利用できますか?

お申込みの方1名のみとなります。

#### Q6.月額基本料金はいくらですか?

「 サービスのご案内 」 をご覧下さい。 ※ 回線・プロバイダ料金はお客さまのご負担となります。

#### Q7. 振込手数料はいくらですか?

窓口よりもお安くなっております。詳細は 「 サービスのご案内 」 のページからご確認下さい。

# **■ ご利用環境**

#### Q8.専用端末やソフトウエアは必要ですか?

必要ありません。

ホームページ閲覧ブラウザがインストールされているパソコンであれば、原則ご利用いただけます。 詳細は ㈱NTTデータが運営する 「 どこでもバンク 」 の 「 ANSER ParaSOL 」 からご確認ください。 [\( https://www.dokodemobank.ne.jp \)](https://www.dokodemobank.ne.jp/)

# Q9.パソコンの利用環境に指定はありますか?

㈱NTTデータが運営する 「 どこでもバンク 」 の 「 ANSER ParaSOL 」 からご確認ください。

[\( https://www.dokodemobank.ne.jp \)](https://www.dokodemobank.ne.jp/)

### Q10.携帯電話やスマートフォンからでも利用できますか?

携帯電話やスマートフォンからはご利用いただけません。

# Q11.回線 ( 光回線・ADSLなど ) の指定はありますか?

インターネットに接続が可能であれば回線にかかわらずご利用いただけます。 ただし、ネットワーク環境や設定条件によりご利用いただけない場合があります。 社内ネットワーク管理者へお問合せください。

## Q12.社内LANから利用できますか?

インターネットに接続が可能であればご利用いただけます。 ただし、ネットワーク環境や設定条件によりご利用いただけない場合があります。 社内ネットワーク管理者へお問合せください。

## Q13.自宅以外でも利用できますか?

インターネットに接続が可能であればご利用いただけます。 ただし、インターネットカフェ等の不特定多数の人が利用する場所からの接続は、セキュリティの観点から ID・パスワード・個人情報を盗用される危険がありますのでご利用にならないでください。

# **■ ご利用申込**

## Q14.申込はどうすればよいですか?

当組合所定の申込書に必要事項をご記入、ご捺印の上お取引店窓口または営業担当者へご提出下さい。 なお、お申込終了後にお渡しする申込書控 ( コピー ) は、お客様のパスワードが記入されており、初期設定 登録で必要になりますので、他人に知られないようにして大切に保管しておいてください。

#### Q15.江東信用組合に口座がないのですが?

お近くの江東信用組合の店舗にて口座を開設していただいた後または口座開設と同時にお申込下さい。 ただし、当組合とお取引が初めてのお客さまは、口座開設にお時間をいただきますのであらかじめご了承下さい。

#### Q16.申込からどれくらいで利用できますか?

窓口にご利用申込書を提出されてから約1週間程度で 「 手続き完了のお知らせ 」 をお申込のご住所へ お送りいたします。 「 手続き完了のお知らせ 」 がお手元に届き、所定の登録手続きを行うことによりご利用になれます。

#### Q17.住所が変更になっていますが?

「 手続完了のお知らせ 」 が届かないと、こうしんパーソナルインターネットネットバンキングをご利用いただけ ませんので、住所変更のお手続後または住所変更の届出と同時にお申込をお願いいたします。

#### Q18.利用口座の追加はどうすればよいですか?

ご利用申込書にてご利用口座の追加のお手続をお願い致します。 ただし、ご利用いただける口座は、ご契約者本人名義の口座に限らせていただいております。

# **■ ID・パスワード・暗証番号**

# Q19. ログインID · パスワード · 暗証番号 はどのサービスで使用するのですか?

下記の表をご参照下さい。

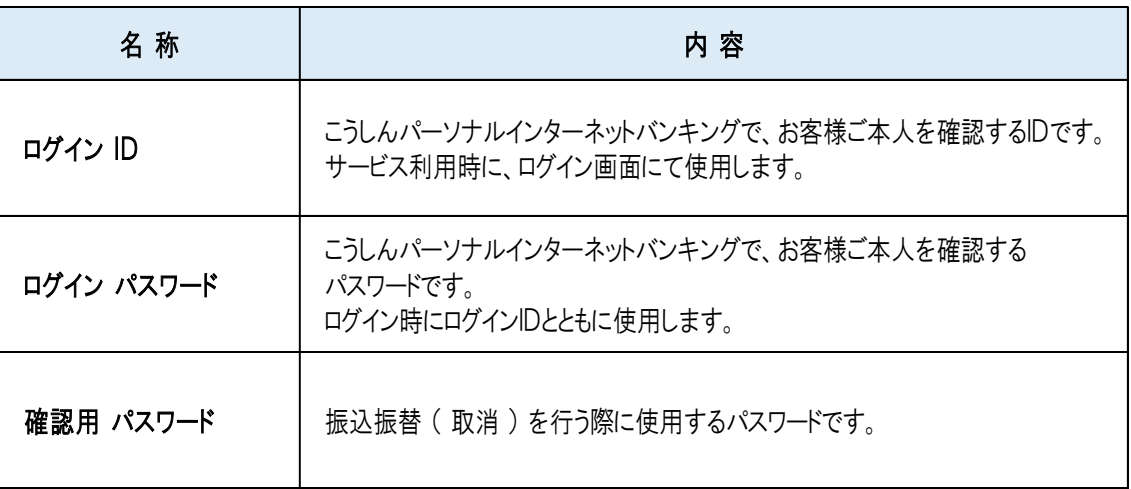

## Q20. ログインID · パスワード は同じものを使用できますか?

同じものはご登録いただけません。それぞれ別のものをご登録ください。

# Q21. 「手続完了のお知らせ 」が届いたら何をすればよいですか?

はじめに初期設定を行なっていただきます。

初期設定を行う際には、お手元に 「 仮ログインパスワード 」 が記載されている 「 手続完了のお知らせ 」 と 「 仮確認用パスワード 」 が記載されているご利用申込書のお客様控えをご用意ください。 併せて、こうしんパーソナル・インターネットバンキングでご登録いただく 「 メールアドレス 」もご用意ください。

※詳しくは「利用者マニュアル」をご覧下さい。

## Q22. ログインIDを忘れてしまったのですが?

以下のとおり、お手続をお願いします。

取引店窓口にて「こうしんパーソナルインターネットバンキングサービス閉塞解除兼初期化設定依頼書 」 により 「 ご依頼区分 」 で 「 ログインID照会 」 に○を付して、お届け印をご捺印の上取引店窓口にご提出下さい。

# Q23. パスワードを忘れてしまったのですが?

お客さまの大切な情報・財産を守るため、当組合では 「 各種パスワード 」 をお調べできない仕組みになって おります。 恐れ入りますが、次の通りお手続をお願い致します。

取引店窓口にて 「 こうしんパーソナルインタネットバンキングサービス閉塞解除兼初期化設定依頼書 」 により 「ご依頼区分」で「パスワード初期化」に〇を付して、お届け印をご捺印の上取引店窓口にご提出下さい。

## Q24.確認用パスワードを忘れてしまったのですが?

お客さまの大切な情報・財産を守るため、当組合では 「 各種パスワード 」 をお調べできない仕組みになって おります。 恐れ入りますが、次の通りお手続をお願い致します。

取引店窓口にて 「 こうしんパーソナルバンキングサービス閉塞解除兼初期化設定依頼書 」 により 「 ご依頼区分 」 で 「 パスワード初期化 」 に○を付して、お届け印をご捺印の上取引店窓口にご提出下さい。

## Q25. ログインID・パスワードを間違えてしまったのですが?

#### 《 ログインID・各種パスワードを間違えた場合 》

お客さまのセキュリティを守るため、連続してログインID・パスワードを間違えますと、一定時間 ( 60分) が 経過するまでサービスがご利用できません。 (この状態をロックアウトといいます) ロックアウトが複数回になりますと、サービスを利用できなくなります。 ( この状態を利用閉塞といいます ) 利用閉塞状態を解除し再度ご利用いただくためには、お手続が必要となりますので、当組合所定の 申込書に必要事項をご記入いただき、お届印をご捺印のうえ、お取引店の窓口にご提出下さい。

## Q26. 「 パスワードの変更が90日間ありません 」 と表示されたのですが?

お客さまの大切な情報を守り、安心してご利用いただくため、パスワードを定期的に変更することを お勧めしております。

#### Q27. ログインIDを変更したいのですが?

ログイン後、メニュー画面の 「 ご利用サービスの変更 」 ボタンより変更のお手続を行ってください。

### Q28. パスワードを変更したいのですが?

ログイン後、メニュー画面の 「 ご利用サービスの変更 」 ボタンより変更のお手続を行ってください。

#### Q29. パスワードが不正に使用されているようなのですが?

まずご利用履歴から不正に使用されていないかご確認いただき、速やかにパスワードの変更を行ってください。 万一、パスワード等が変更され、ログインできない場合は早急に当組合までご連絡ください。

# ■ 残高照会 · 入出金明細照会

### Q30.どの口座の残高や入出金明細の照会ができますか?

申込書にてご登録いただいた普通預金・当座預金・貯蓄預金の口座です。

#### Q31.入出金明細はどのくらいの期間まで照会できますか?

操作当日から 【 90日 】 前までの明細が紹介できます。

#### Q32.照会結果の印刷はできますか?

画面右上の「このページを印刷」ボタンにて印刷する事ができます。 ご利用のプリンタによって余白設定などが異なりますので、取扱説明書などでご確認の上 印刷をお願い致します。

# ■ 振込・振替

#### Q33. 振込できる金融機関はどこですか?

銀行・信用金庫・信用組合・JA(農協)・ゆうちょ銀行など全国銀行データ通信システムに加盟している 金融機関です。 海外へのお振込みはできません。

## Q34.当日扱いの振込ができますか?

システムメンテナンスの時間等除き、24時間365日振込対応しております。 なお、1月1日から3日は休止とさせていただきます。 ただし、当組合宛の当座預金に対する振込は平日15時まで当日扱いとし、15時以降につきましては、 翌営業日扱いとします。 土日祝日は、終日当日扱いとします。 また、平日15時以降、及び土日祝日の他行庫宛の当座預金に対する振込は、振込先金融機関により 取扱いが異なります。

## Q35.振込の予約はできますか?

依頼日当日から15営業日先までの日付指定ができます。

## Q36.振込の取消はできますか?

即時扱いの振込は取消できません。 お取引店窓口にて組戻の手続を行ってください。 組戻には、別途手数料が必要になり、振込手数料は返却いたしません。 予約扱いの振込は、振込指定日の前日24時まで取消することができます。

## Q37.1日または1回の振込限度額はありますか?

1日または1回あたりの限度額は、100万円以下かつ申込書にご記入いただいた金額が振込限度額となります。 ワンタイムパスワードのご利用は必須としております。 ワンタイムパスワードの設定が終了していない場合は、お申込み時に記載していただいたご利用限度額に 関わらず、振込等の限度額を20万円にさせていただきます。

# Q38. 振込金額や手数料はいつ引落されますか?

当日扱いの振込は、即時に振込金額・振込手数料が引落しされます。 予約扱いの場合は、振込指定日の早朝に振込金額・振込手数料が引落しされます。 振込指定日の前日までに資金のご入金をお願いします。

## Q39. 残高不足で振込ができなかったのですが?

入出金明細で該当の振込がされていないことをご確認いただき、資金を口座にご入金いただいた上で、 再度お振込みを行ってください。

## Q40.振込先は最大何件まで登録できますか?

最大で899件までご登録いただけます。

# Q41. 振込依頼人名は変更できますか?

変更いただくことは出来ません。

# ■ ご契約内容変更・解約

## Q42.代表口座または利用口座を変更したいのですが?

#### 『 利用口座 』 の変更をご希望の場合

 お手続が必要となりますので、当組合所定の申込書に必要事項をご記入いただき、お届印をご捺印の上、 お取引店窓口または営業担当者までご提出下さい。

#### 『 代表口座 』 につきましては変更することができません。

 どうしても変更をご希望されるお客様は、一度ご解約いただいてから、再度新規扱いでこうしんパーソナル インターネットバンキングのお申込みをしていただくことになります。 その際は、ご登録いただいている振込先口座等の情報は全てクリアされます。

#### Q43.解約をしたいのですが?

こうしんパーソナル・インターネットバンキングのご解約の場合は、お手続が必要となりますので、 当組合所定の申込書に必要事項をご記入いただき、お届印をご捺印のうえ、お取引店窓口または 営業担当者までご提出ください。

## Q44. メールアドレスを変更したいのですが?

ログイン後、メニュー画面の 「 ご利用サービスの変更 」 ボタンより変更のお手続を行ってください。

# **■ その他**

## Q45.「 手続完了のお知らせ 」 をなくしてしまったのですが?

「 手続完了のお知らせ 」 は初期設定を行う際に必要になります。 紛失してしまった場合は、再登録が必要になりますので、お手数でも当組合所定の申込書に 必要事項をご記入いただき、お届印をご捺印のうえお取引店または営業担当者までご提出下さい。

#### Q46. その他のお問合せ

「こうしんインターネットバンキング ヘルプデスク」までお問合せ下さい。

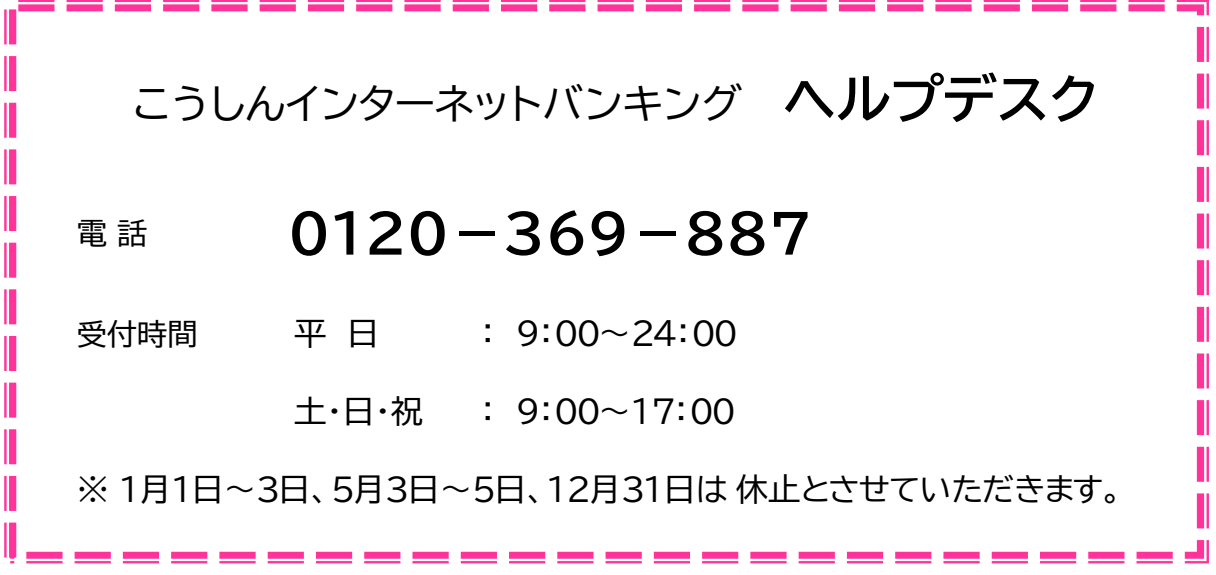